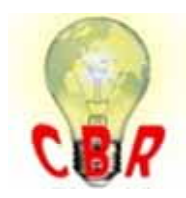

**\*\* SOLUTION \*\***

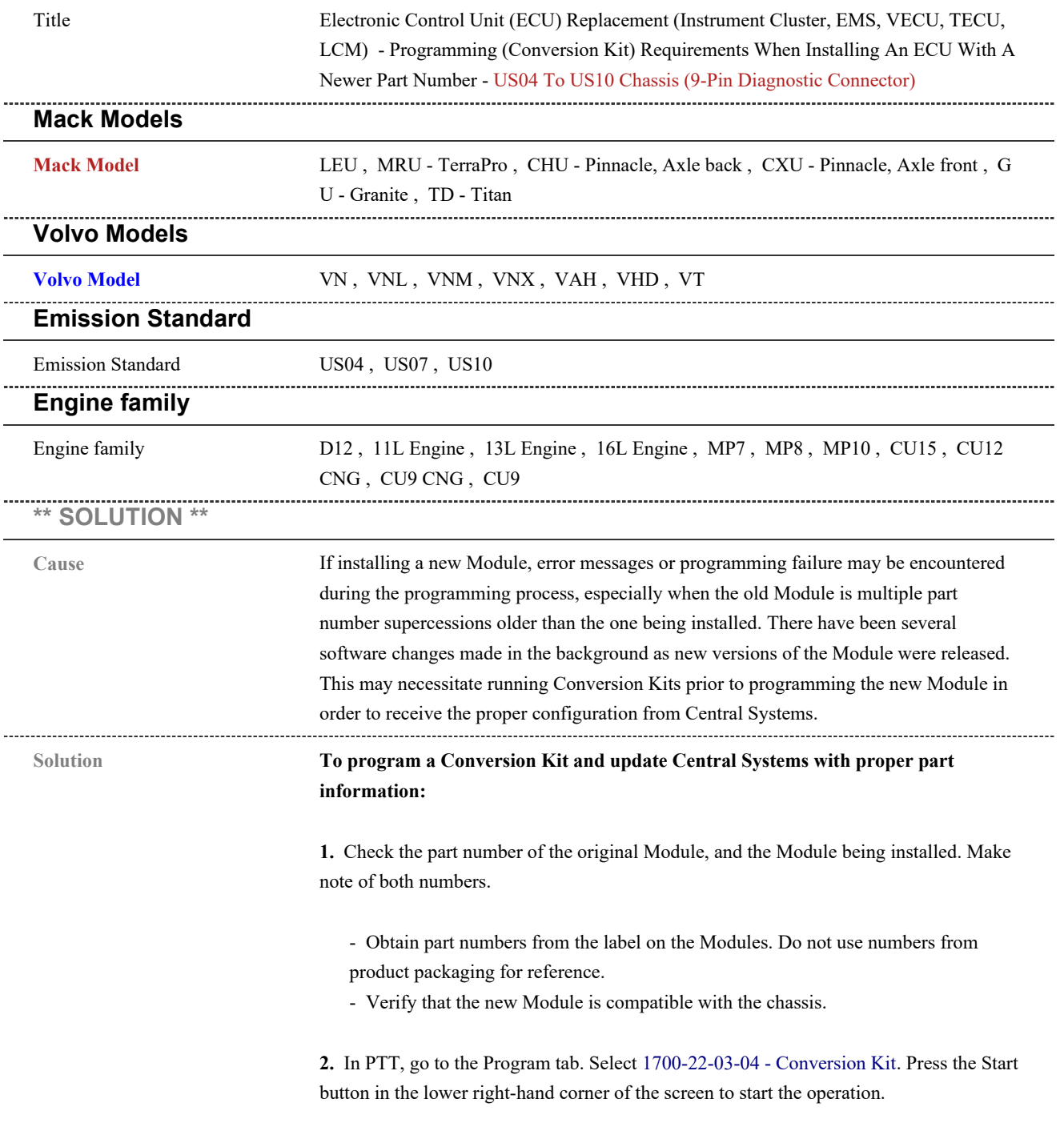

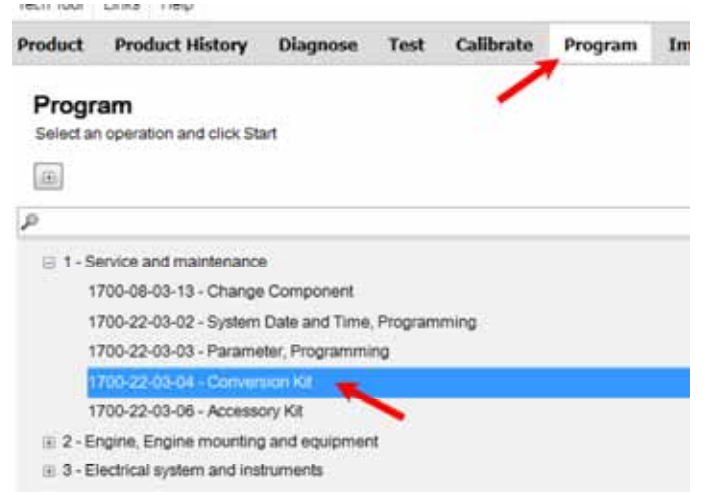

**3.** Press the Play button in the upper left-hand corner of the screen. The Conditions window will open. Ensure that both conditions are met and check the boxes.

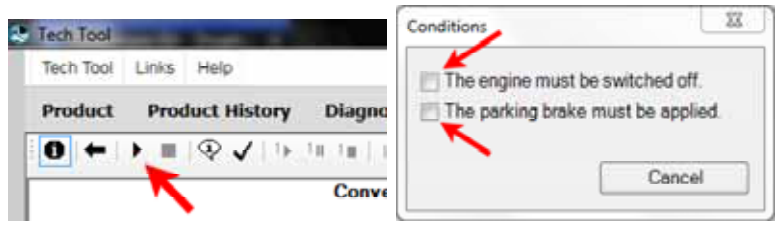

**4.** A list of all Conversion Kits available will open. Find the available kits for Information Display. The part number of the Module currently installed should appear next to the section header.

- **NOTE:** If there are no Conversion Kits displayed for the Module, power, ground, and data links will need to be checked to ensure a communication or power supply issue is not preventing programming.

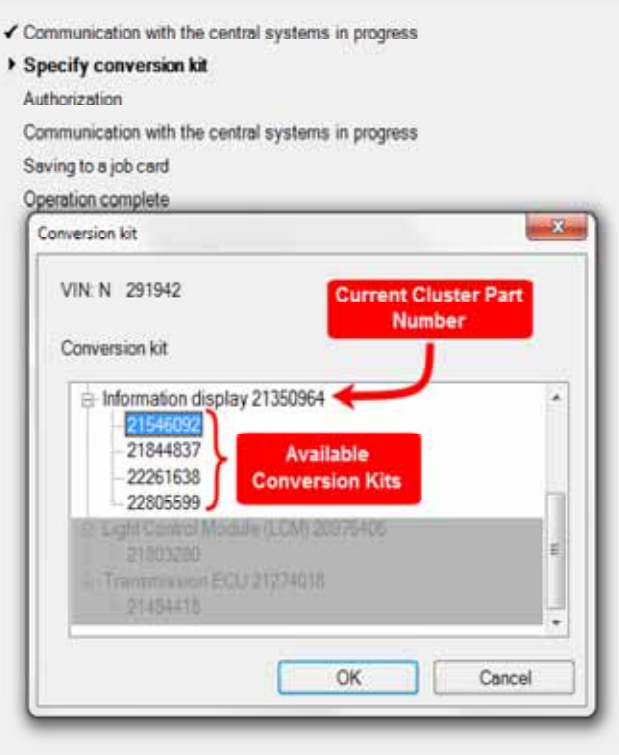

**5.** Refer to the new Module part number. Each Conversion Kit listed will need to be run **one at a time starting from the lowest part number, up to but not past** the part number of the new Module.

**- DO NOT go straight to the conversion kit that matches the part number. Older kits must be run FIRST.** 

**- NOTE: If the new Module has a part number that is not shown on the list, run the Conversion Kits up to the closest number to but lower than the new Module part number. Contact Tech Support through eService for the part number to be updated in Central Systems once conversion kits have been run. Required information for the eService case can be found at the end of this solution.**

**A.** Select the first Kit on the list. Click Okay.

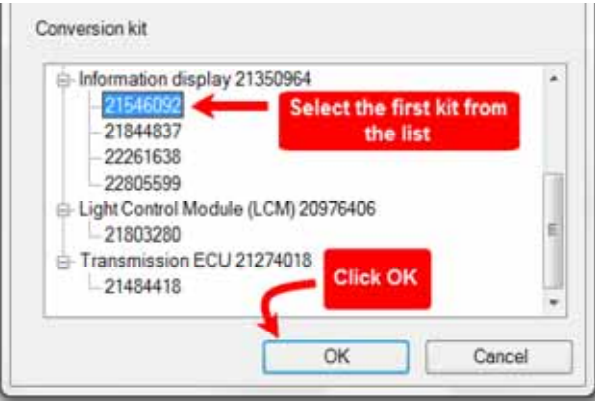

**B.** An alert will open advising that the Kit is ordered and VDA updated. Click OK

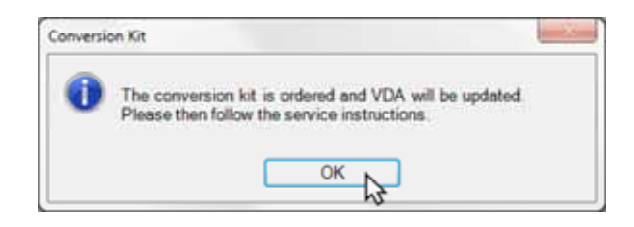

**C.** Wait for all steps to complete. It may take several minutes for the "Saving to job card" step to complete the first time through.

**D.** Once the operation completes, press the Play button again. Repeat steps A and B as necessary.

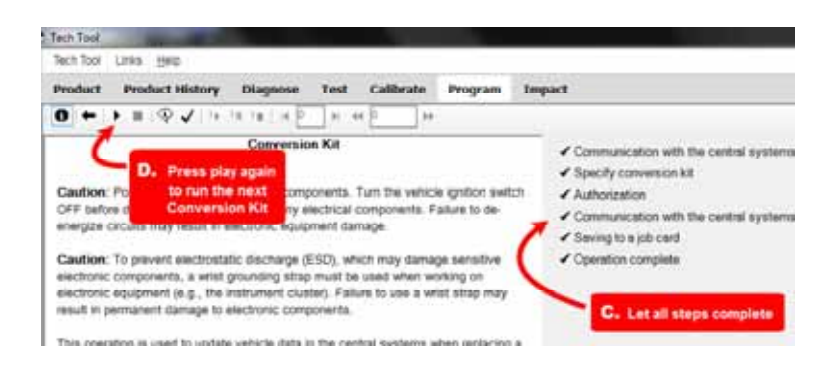

**i.** Once a kit has been run, the current part number will be updated and the previously run kit will no longer be present on the list.

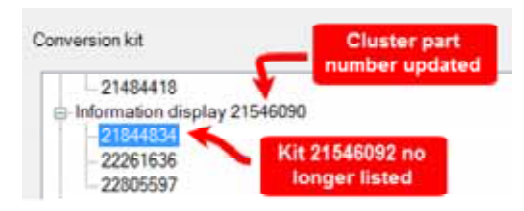

## **E. DO NOT RUN ANY KITS PAST THE PART NUMBER BEING INSTALLED.**

**6.** Once all of the necessary kits have been run, exit the operation. Refresh product data.

**7.** Program the Module as normal.

**NOTE:** It may be necessary for direct changes to be made once all available Conversion Kits are run if programming still will not complete. Swapping a Standard ( MPH ) Module to a Metric ( KPH ) Module is a common example of this.

## **If programming will not complete after all Conversion Kits have been run:**

• Start an eService case.

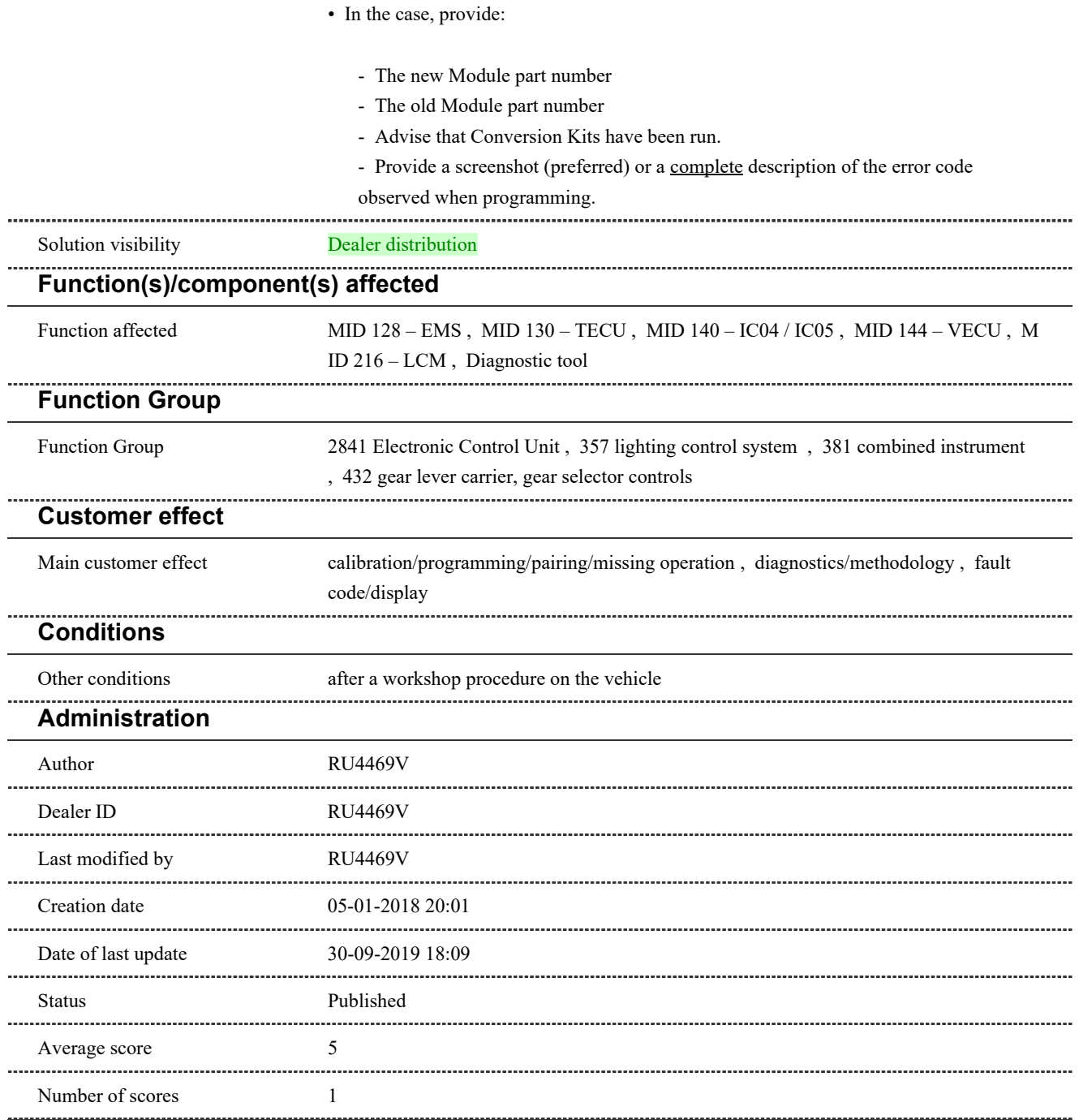

UNCONTROLLED COPY. Printed document is for temporary use only and should not be retained.